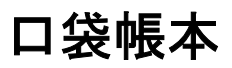

# **MoneyTracer**

## 倚天專用版

# 使用指南

請您在操作 MoneyTracer 前, 先行閱讀本使用指南後再依說明操作。

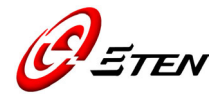

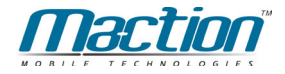

#### 簡介

MoneyTracerTM [口袋帳本] 為[研勤科技股份有限公司]所開發的著名個 人消費記錄軟體,本版針對[倚天資訊股份有限公司]所生產之 glofiish® Pocket PC Phone (Windows Mobile™ 5.0 O.S.)做最佳調整,提供個人現 金、支票、現金卡、收入支出記錄管理,支援自定消費分類、多功能檢視、 自定分類圖示,自定常用項目、CSV/TXT/HTM 檔案格式匯出、資料記錄 備份和還原…等等功能,是您日常生活中實用方便的理財工具。

#### 目錄

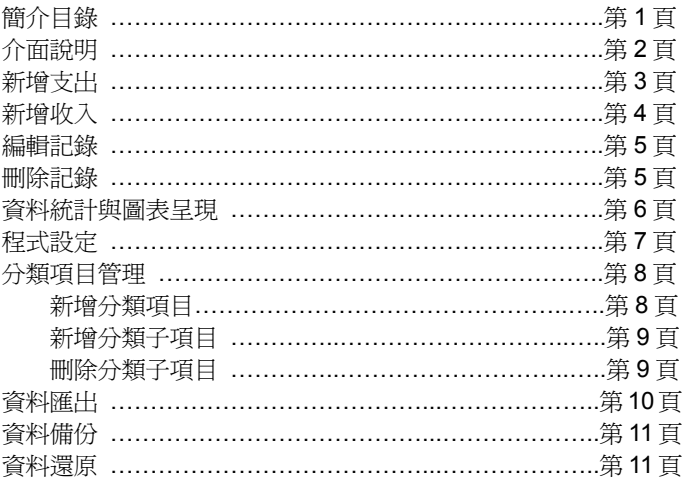

#### 版權聲明

- MoneyTracer<sup>TM</sup> (以下稱爲"本軟體")之智慧財產權屬研勤科技股份有限 公司所有。 本軟體由研勤科技股份有限公司合法授權倚天資訊股份有 限公司與其生產之智慧型行動電話產品一併銷售。
- 倚天育訊股份有限公司保留本型號產品搭載本軟體及版本升級之權利。
- 本軟體乃依「現況」提供予使用者,倚天資訊股份有限公司與研勤科技 股份有限公對於使用者使用軟體或文件所得之功能或結果不負任何擔 保責任。

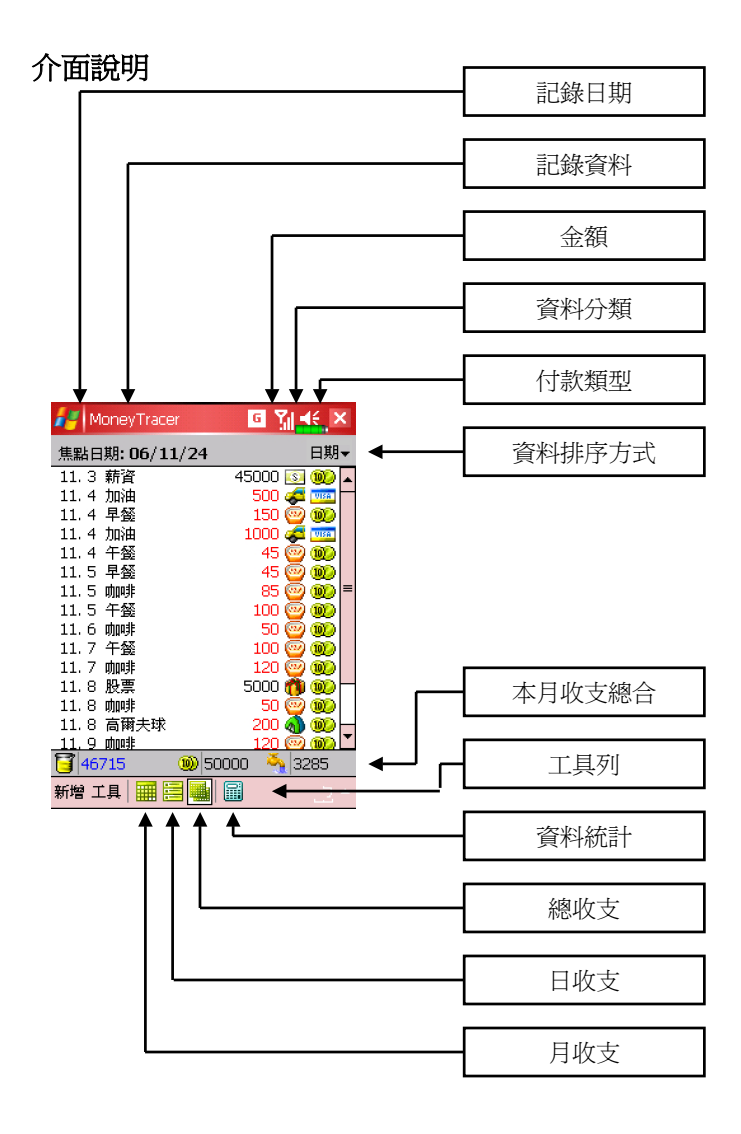

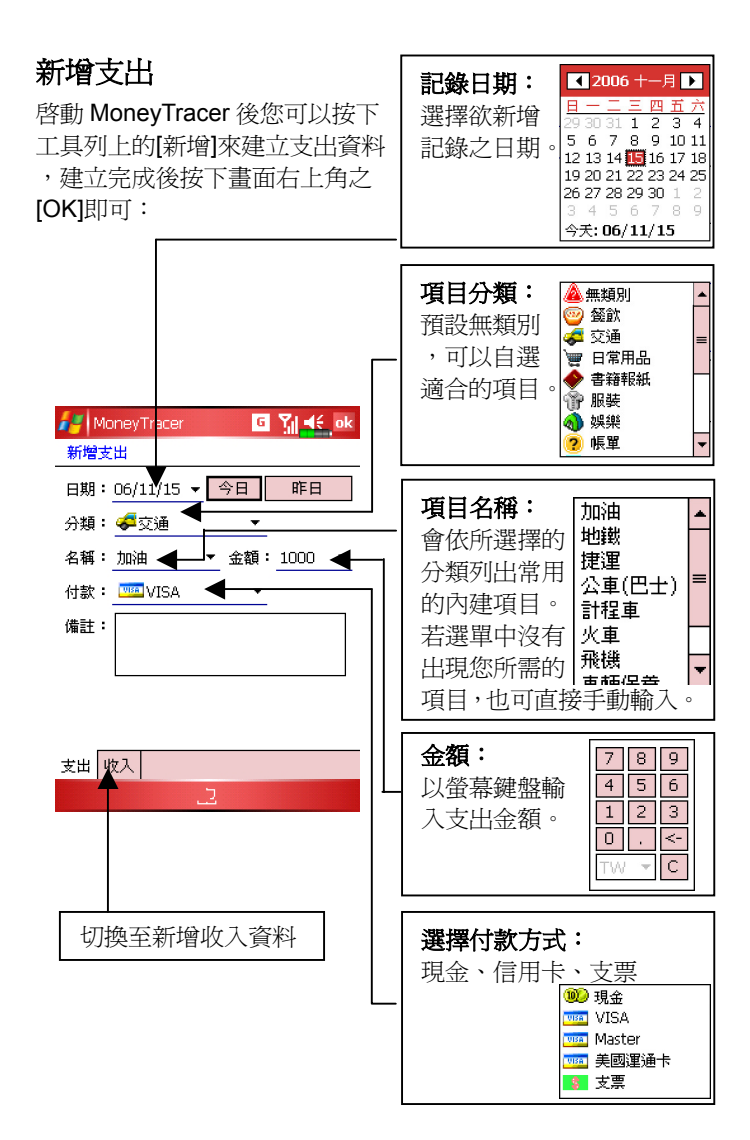

第 3 頁

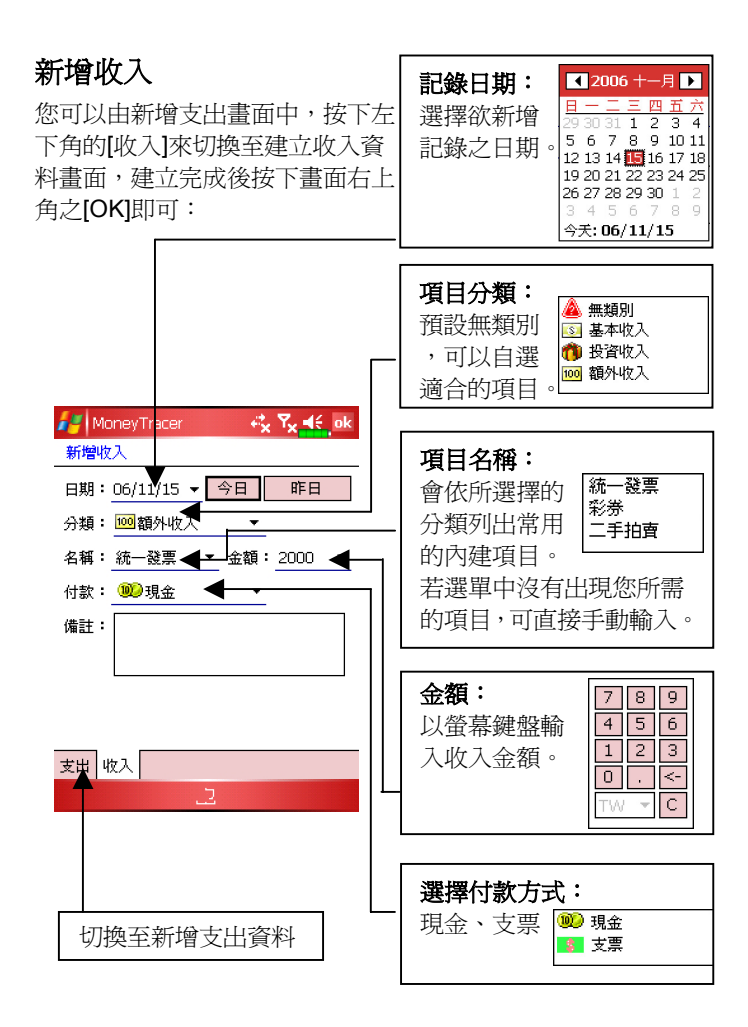

#### 編輯記錄

您可以可由[日收支]或[總收支]畫面中點選不放欲編輯的收支資 料,並於彈出選單(pop-up menu)中點選[編輯記錄]再進行編輯, 例如:改變日期、分類、金額…等等。

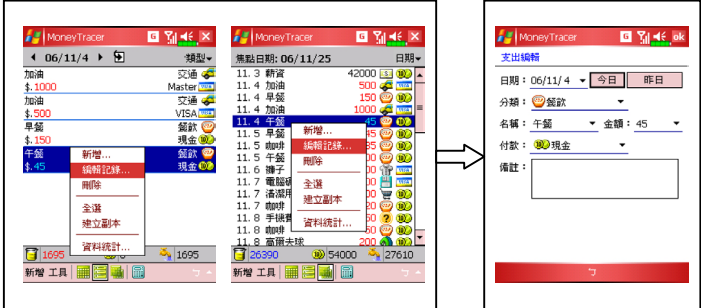

#### 刪除記錄

您可以可由[日收支]或[總收支]畫面中點選不放欲編輯的收支資 料,並於彈出選單(pop-up menu)中點選[刪除],接著選擇是否確 定要刪除該筆記錄。

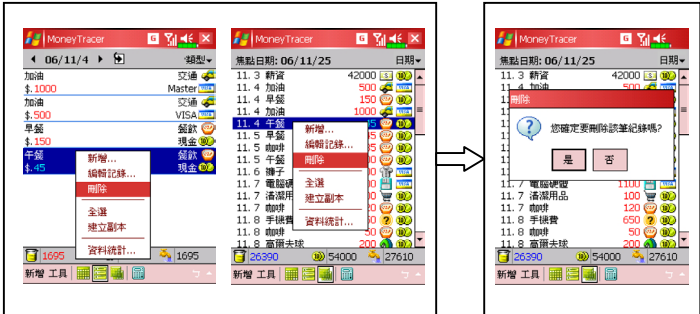

## 資料統計與圖表呈現

MoneyTracer 提供基本的統計功能與繪圖,可以快速統計近期的 收支狀況。

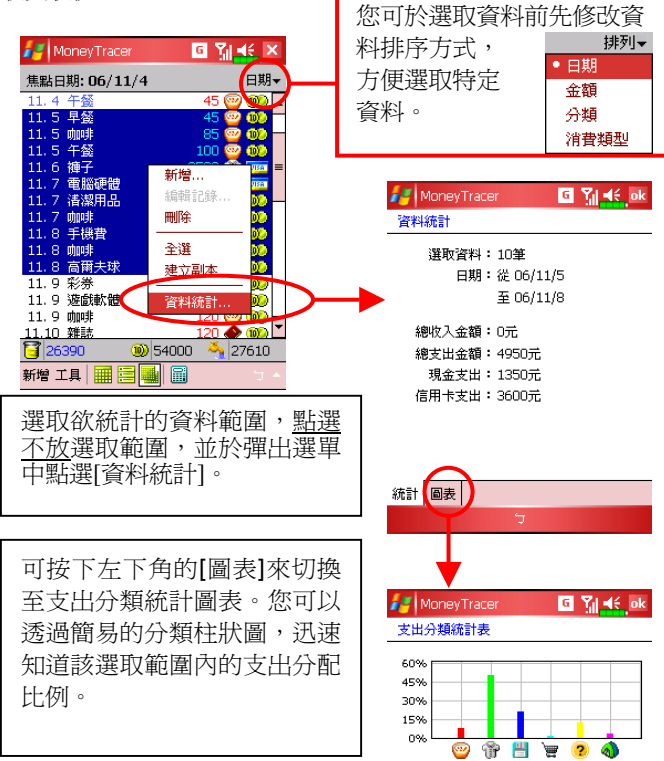

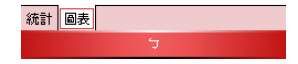

## 程式設定

MoneyTracer 提供程式設定功能,可以依照不同的需求來設定。

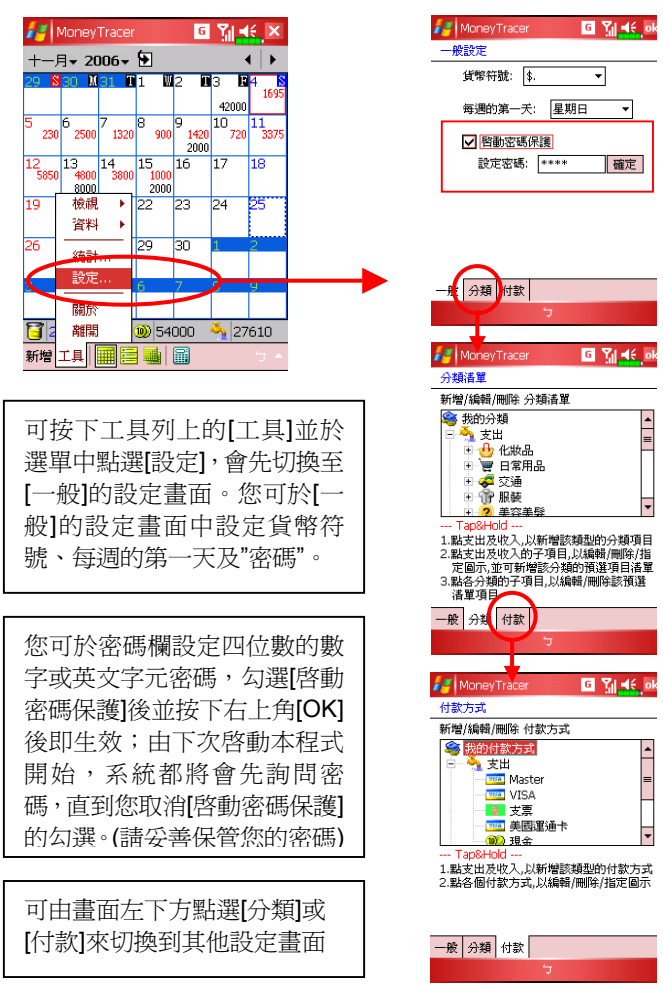

## 分類項目管理

MoneyTracer 分類設定管理功能,可以依照不同的需求設定,滿足個人記 帳分類方式。MoneyTracer 資料架構:系統資料庫主要區分為收入及支出 兩個部分,支出或收入中又區分為數個分類(如:交通、化妝品、娛樂…), 修改分類會影響資料的架構。而各分類中又有許多子項目,是為了方便輸 入常用的資訊(如:早餐、午餐…),所以刪除或修改子項目並不會影響系 統舊有的資料。

## 新增分類項目

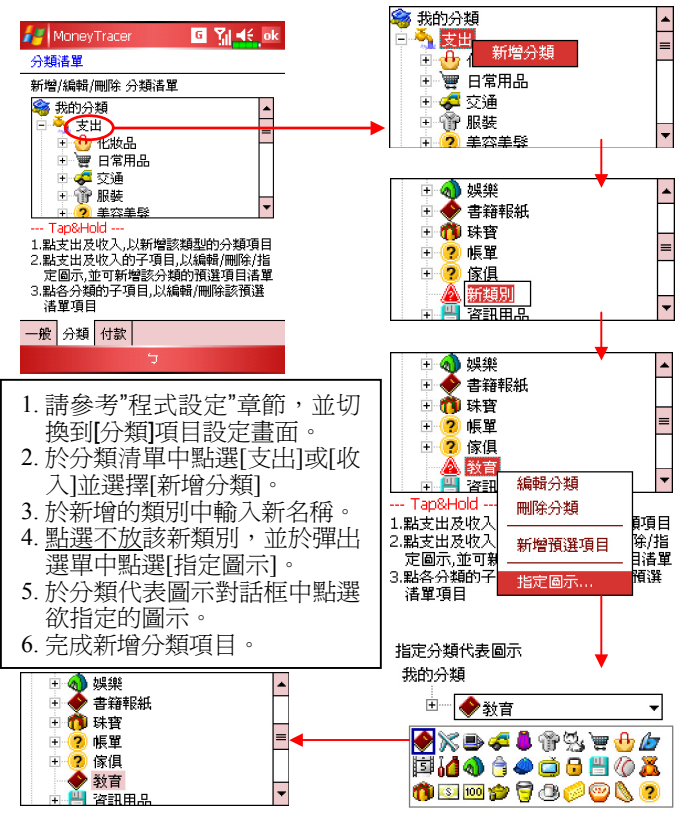

#### 新增分類子項目

- 1. 於分類清單中點選不放欲新增子項目的分類,並於彈出選單中 點選[新增預選項目]。
- 2. 於新增的子項目中輸入新名稱。
- 3. 完成新增分類子項目。

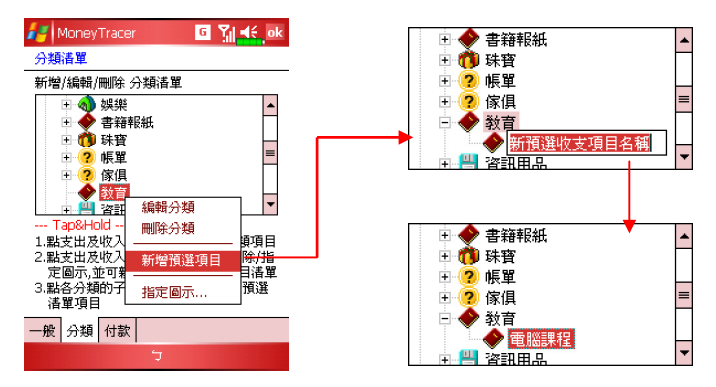

### 刪除分類子項目

- 1. 於分類清單中點選不放欲刪除分類子項目,並於彈出選單中點 選[刪除]。
- 2. 選擇是否確定要刪除該分類子項目。

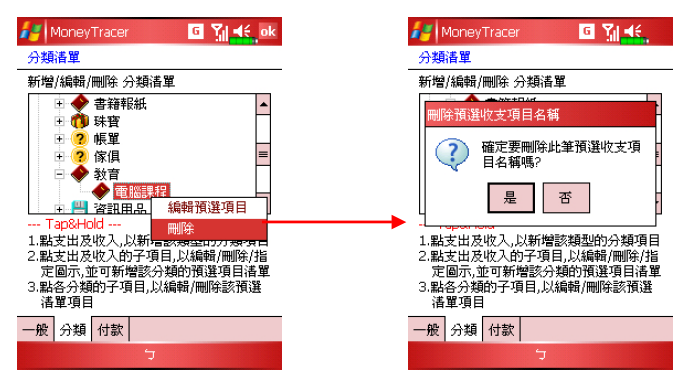

## 資料匯出

利用 MoneyTracer 資料匯出功能可以將所選之資料範圍輸出成為 CSV, TXT, HTM 格式,方便您備存至個人電腦上使 Excel / Word / IE 來檢閱或編修資料。

- 1. 於工具列上按下[工具]並於選單中點選[資料],再選[資料匯出]。
- 2. 於[資料匯出]畫面中選擇欲匯出資料的日期範圍,並選擇要匯出 的檔案格式,再按下[設定]來選擇匯出的路徑。
- 3. 選擇要匯出的路徑並定義檔案名稱,再按下[儲存]來完成設定。
- 4. 於原資料匯出畫面中按下[確定],接著選擇是否確定要刪除該筆 記錄以完成資料匯出。

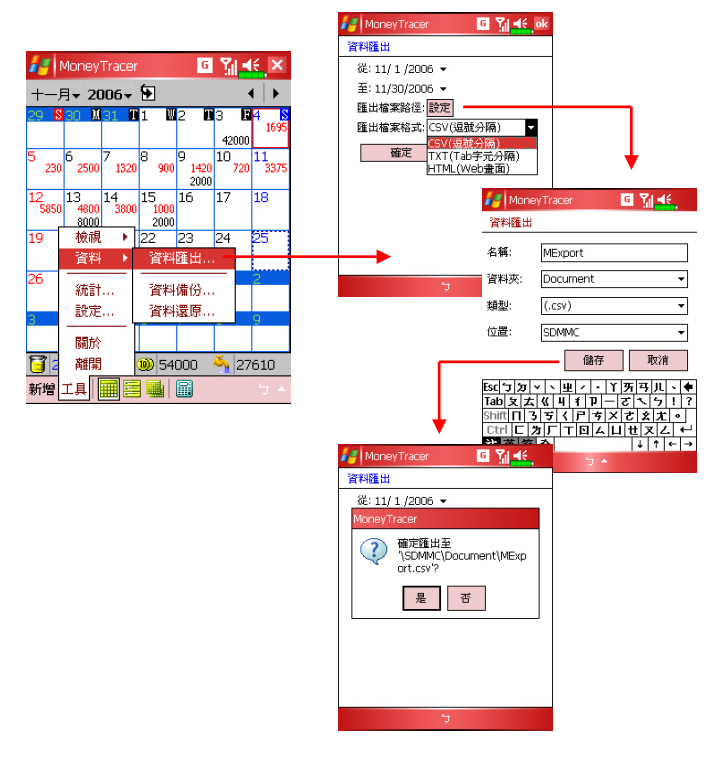

## 資料備份

利用 MoneyTracer 資料備份功能可將整個資料記錄另存成備份 檔,可於手機系統需要回復到出廠值時,先做 MoneyTracer 資料 的備份。

- 1. 於工具列上按下[工具]並於選單中點選[資料],再選[資料備份]。
- 2. 於[資料備份]畫面中並定義檔案名稱並選擇要匯出的檔案存放 位置,再按下儲存]以完成資料備份。

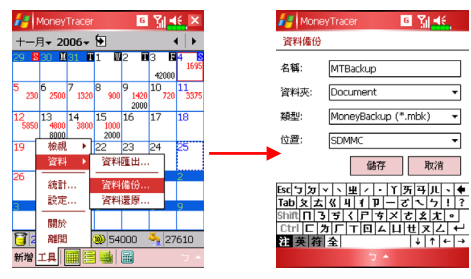

## 資料還原

利用 MoneyTracer 資料還原功能可還原先前備份的資料記錄,或 以先前備份的資料記錄取代目前的資料記錄。

- 1. 於工具列上按下[工具]並於選單中點選[資料],再選[資料還原]。
- 2. 點選 MoneyTracer 的資料備份檔(\*.mbk)。
- 3. 接著程式將提示您目前的的資料記錄會被還原的資料備份所取 代,若按下[是]就會開始執行資料還原。還原完成後,請重新啟 動 MoneyTracer 程式。

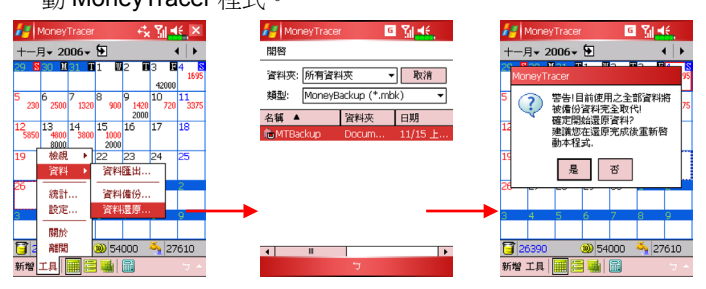

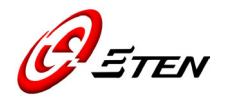

倚天資訊股份有限公司 http://www.eten.com.tw interman@etencorp.com

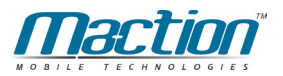

研勤科技股份有限公司 http://www.papago.com.tw/service/service.htm

## **MoneyTracer**TM 口袋帳本 **<**倚天專用版**-**使用指南**>**

Copyright © 2006, Maction Technologies, Inc, All Rights Reserved. © 2006 研勤科技 · 版權所有